## Locating P-Card Authorizers and Approvers in WAM

P-Card transaction approvers are maintained using the Workflow Approval Maintenance (WAM) form. The WAM paths are established and maintained by the Workflow Officer (WFO) for each organization.

| To access WAM (UAB Workflow Approver Maintenance System), you can use the UAB Adminsystems Webpage:  www.uab.edu/adminsys | Administrati Training Calendars Old S  AsklT  BlazerID Central  CMS Intersect  Insite                                                                             |                                      | Banner Campus Email eLAS IDEA Admin       | Benevolent Fund  Campus Kronos  Employee Directory  IRAP | BlazerNET Canvas Faculty Profiles LMS |
|----------------------------------------------------------------------------------------------------|----------------------------------------------------------------------------------------------------|--------------------------------------|-------------------------------------------|----------------------------------------------------------|---------------------------------------|
| Select the "WAM"<br>system button                                                                                         | Oracle HR & Finance  UAB Forms                                                                                                    | Lynda.com Sunflower  UAB PeopleAdmin | My Health Rewards  SPS  UAB Report Viewer | OneDrive  Taleo Recruiting  WAM                          | OptiDoc / WebIT  UAB For Me  Xtender  |
| Sign-In with BlazerID on<br>the WAM log-in page                                                                           | Notice: By accessing WAM you are agreeing to comply with the UAB Policy to not disclose your password to anyone and to update data only as officially authorized. |                                      |                                           |                                                          |                                       |
| In the "Org Filter" field<br>box, enter your Oracle<br>organization number.                                               | Org Filter:  Use % as a wildcard.                                                                                                    |                                      |                                           |                                                          |                                       |
| If you are unsure of your Oracle organization's number, you can use the "%" as a wildcard.                                |                                                                                                    |                                      |                                           |                                                          |                                       |
| Once you have located the appropriate organization #, <b>Select</b>                                                       |                                                                                                    |                                      |                                           |                                                          |                                       |

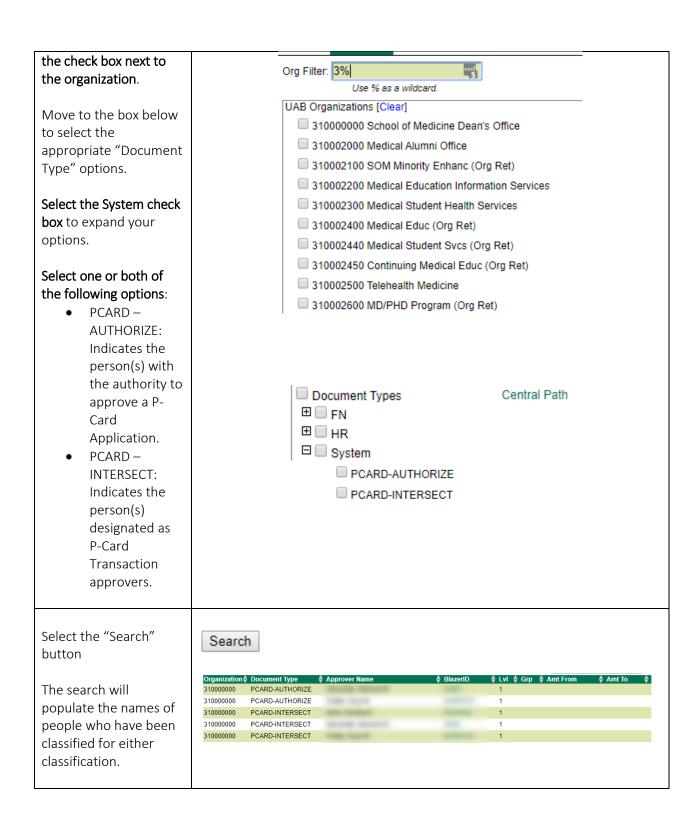